*Divulgação / MF Press Global*

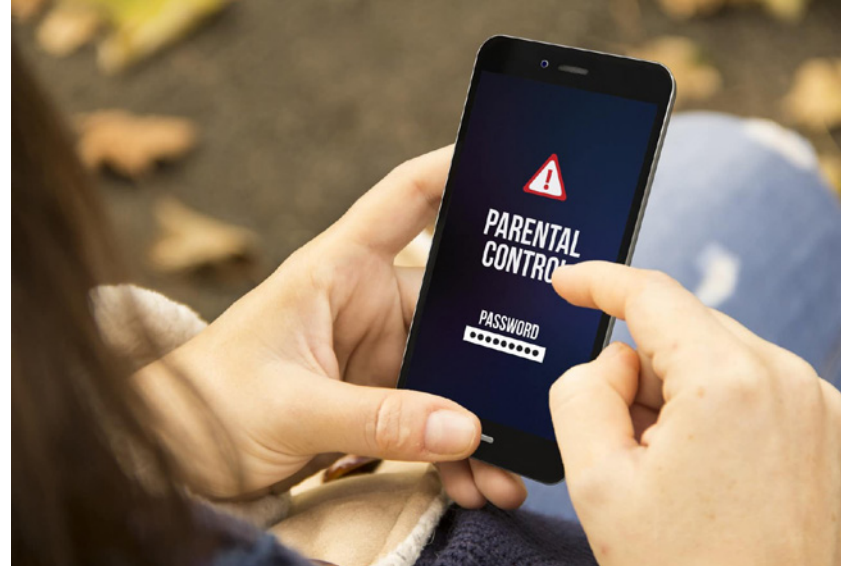

*Existem mecanismos que facilitam essa fiscalização* **DA REDAÇÃO** feita uma filtragem.

Na era atual é difíque não tenha acesso a dispositivos digitais e mais difícil ainda, são os pais conseguirem controlar tudo o que os filhos acessam, já que o conteúdo normalmente está disponível sem que seja

Para ajudar nesse controle parental, que nada mais é que um mecanismo utilizado pelos adultos, para fiscalizar o acesso que as crianças podem ter a diferentes sites, o especialista em programação Bendev Júnior, ensina formas simples de monitorar o que pode ou não ser acessado pelas crianças, basta seguir o passo a passo.

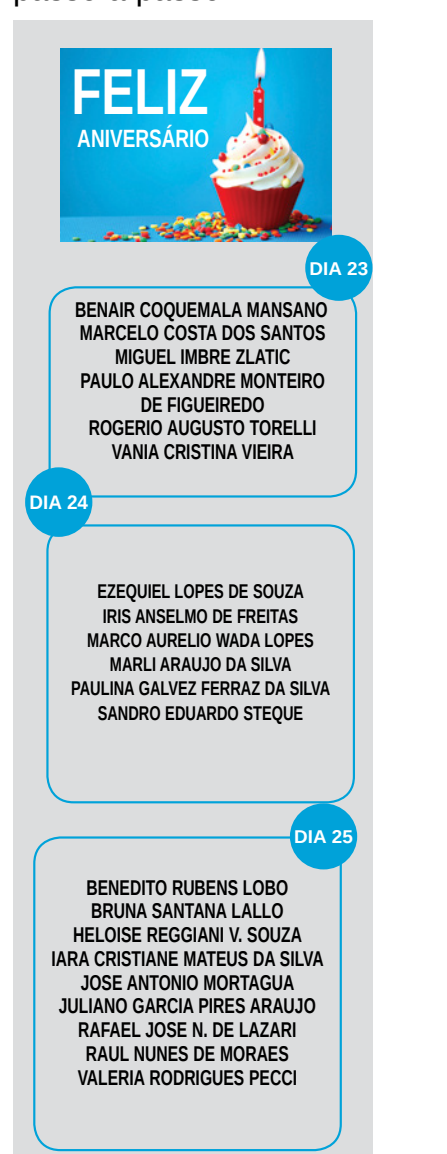

## **Especialista ensina um jeito fácil de controlar os acessos à internet dos filhos**

 O Windows 10 disponibiliza um recurso específico para menores de idade. "Após seguir esses passos, você poderá controlar quais os sites seus filhos poderão acessar e até solicitar relatórios. Essa é uma forma segura de observar os conteúdos que as crianças estão consumindo", afirma Bendev.

• Clique no botão Iniciar;

• Configurações do Computador;

• Contas;

• No lado esquerdo selecione mais configurações de conta on-line;

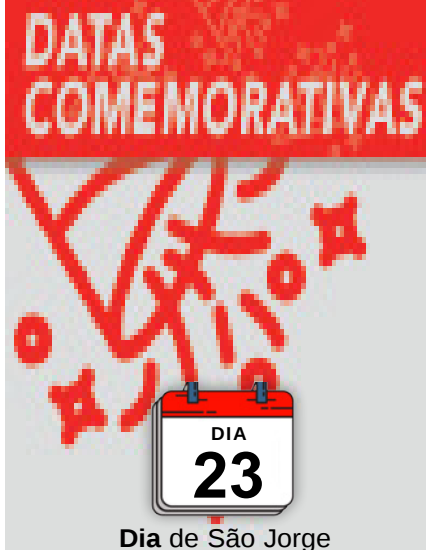

**Dia** Mundial do Escoteiro **Dia** Mundial do Livro e do Direito do Autor **Dia** Nacional da Educação de Surdos

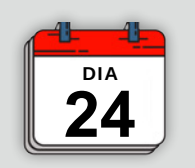

**Dia** do Agente de Viagem **Dia** Internacional do Jovem Trabalhador

• Informe seu e-mail e senha e depois clique na opção família;

• Será aberta uma página para você ver as contas vinculadas clica em sobre e selecione as opções para configurar.

Outra maneira é pelo aplicativo da Microsoft Family Safe. Ele está disponível para Android e IOS. No Macos também é possível habilitar.

• Preferências do sistema;

• Controle parental;

• Clique no ícone de cadeado para fazer as alterações desejadas. Caso o computador tenha senha, será solicitado para liberar as alterações;

• No lado esquerdo você verá os perfis cadastrados. Selecione aquele que deseja fazer o controle parental;

• Agora basta configurar o que a criança terá acesso.

O especialista ainda recomenda criar uma conta para criança no Google, dessa forma os pais poderão usar o Family Link para gerenciar o processo. O Google dá uma instrução completa de como fazer isso.